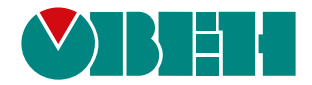

# **БА12**

# **Блок контроля аккумуляторов**

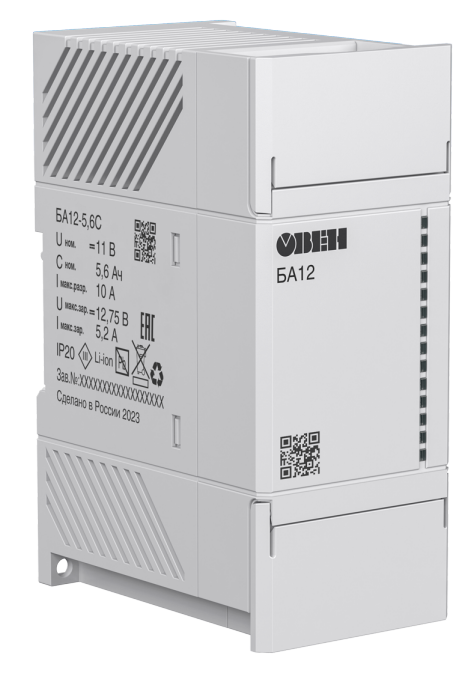

Руководство по эксплуатации

КУВФ.436111.005РЭ

03.2023 версия 1.3  $EH$ 

# Содержание

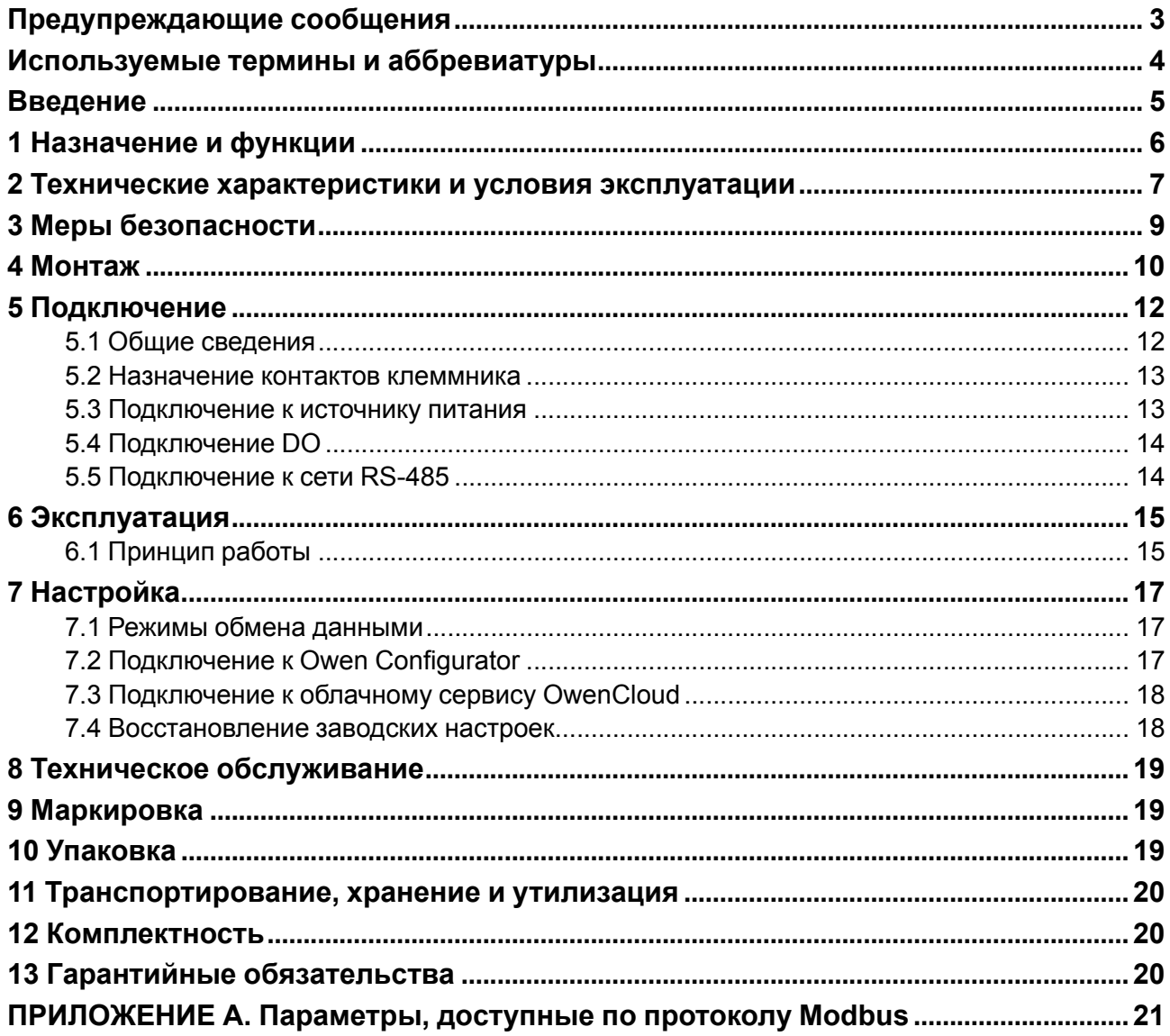

# <span id="page-2-0"></span>**Предупреждающие сообщения**

В данном руководстве применяются следующие предупреждения:

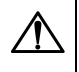

#### **ОПАСНОСТЬ**

Ключевое слово ОПАСНОСТЬ сообщает о **непосредственной угрозе опасной ситуации**, которая приведет к смерти или серьезной травме, если ее не предотвратить.

#### **ВНИМАНИЕ**

Ключевое слово ВНИМАНИЕ сообщает о **потенциально опасной ситуации**, которая может привести к небольшим травмам.

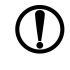

#### **ПРЕДУПРЕЖДЕНИЕ**

Ключевое слово ПРЕДУПРЕЖДЕНИЕ сообщает о **потенциально опасной ситуации**, которая может привести к повреждению имущества.

# **ПРИМЕЧАНИЕ**

Ключевое слово ПРИМЕЧАНИЕ обращает внимание на полезные советы и рекомендации, а также информацию для эффективной и безаварийной работы оборудования.

#### **Ограничение ответственности**

Ни при каких обстоятельствах ООО «Производственное Объединение ОВЕН» и его контрагенты не будут нести юридическую ответственность и не будут признавать за собой какие-либо обязательства в связи с любым ущербом, возникшим в результате установки или использования прибора с нарушением действующей нормативно-технической документации.

# <span id="page-3-0"></span>**Используемые термины и аббревиатуры**

**Modbus** – открытый промышленный протокол обмена, разработанный компанией Modicon. В настоящий момент поддерживается независимой организацией Modbus-IDA [\(www.modbus.org\)](https://modbus.org/).

**OwenCloud** – облачный сервис компании «ОВЕН», который применяется для удаленного мониторинга, управления и хранения архивов данных приборов, используемых в системах автоматизации. Доступ к сервису осуществляется с помощью web-браузера или мобильного приложения (подробнее см. [owen.ru/owencloud](https://owen.ru/owencloud)).

**Owen Configurator** – программное обеспечение для настройки и задачи параметров устройствам компании «ОВЕН» ([owen.ru/soft/owen\\_configurator\)](https://owen.ru/soft/owen_configurator).

**Micro-USB** – последовательный интерфейс для подключения периферийных устройств к вычислительной технике.

- **КЗ** короткое замыкание.
- **ПК** персональный компьютер.
- **ПО** программное обеспечение.
- **ЭМС** электромагнитная совместимость.

# <span id="page-4-0"></span>**Введение**

Настоящее руководство по эксплуатации предназначено для ознакомления обслуживающего персонала с устройством, принципом действия, конструкцией, технической эксплуатацией и обслуживанием блока контроля аккумуляторов БА12 (в дальнейшем по тексту именуемого «прибор» или «блок»).

Подключать, настраивать и проводить техническое обслуживание прибора должен только квалифицированный специалист после прочтения настоящего руководства по эксплуатации.

Прибор выпускается согласно ТУ 27.11.50-009-46526536-2022.

Прибор изготавливается в различных модификациях, указанных в коде полного условного обозначения:

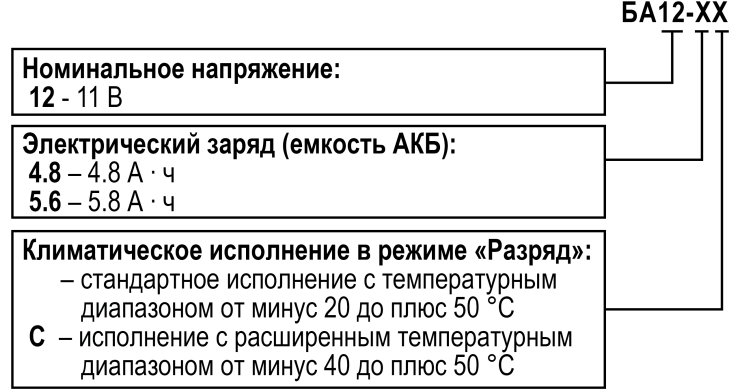

Пример полной записи обозначения блоков в конструкторской документации:

#### **Блоки контроля аккумуляторов БА12-5,6С ТУ 27.11.50-009-46526536-2022**

Пример сокращенного наименования при заказе: **БА12-5,6С**.

Приведенное условное обозначение указывает, что изготовлению и поставке подлежит блок контроля аккумуляторов номинальным напряжением 10 В, электрическим зарядом 5,6 А∙ч, предназначенный для работы в режиме «Разряд» при температуре от минус 40 до плюс 50 °С.

# <span id="page-5-0"></span>**1 Назначение и функции**

Блок контроля аккумуляторов БА12 предназначен:

- обеспечения резервного питания приборов и устройств автоматизированных систем;
- для контроля и регулирования процесса заряда и разряда встроенных аккумуляторов.

Прибор является частью «Экосистемы-210» компании «ОВЕН» и рекомендуется для совместного применения с применения с источником питания с резервированием.

Функции прибора:

- обеспечение резервного питания приборов и устройств автоматизированных систем;
- встроенные защиты:
- по выходному току;
- от перегрева;
- от переразряда;
- от глубокого разряда;
- от короткого замыкания
- конфигурирование и регулировка напряжения и выходного тока по интерфейсу RS-485 или micro-USB;
- при использовании шлюза удаленная диспетчеризация с помощью OwenCloud.

# <span id="page-6-0"></span>**2 Технические характеристики и условия эксплуатации**

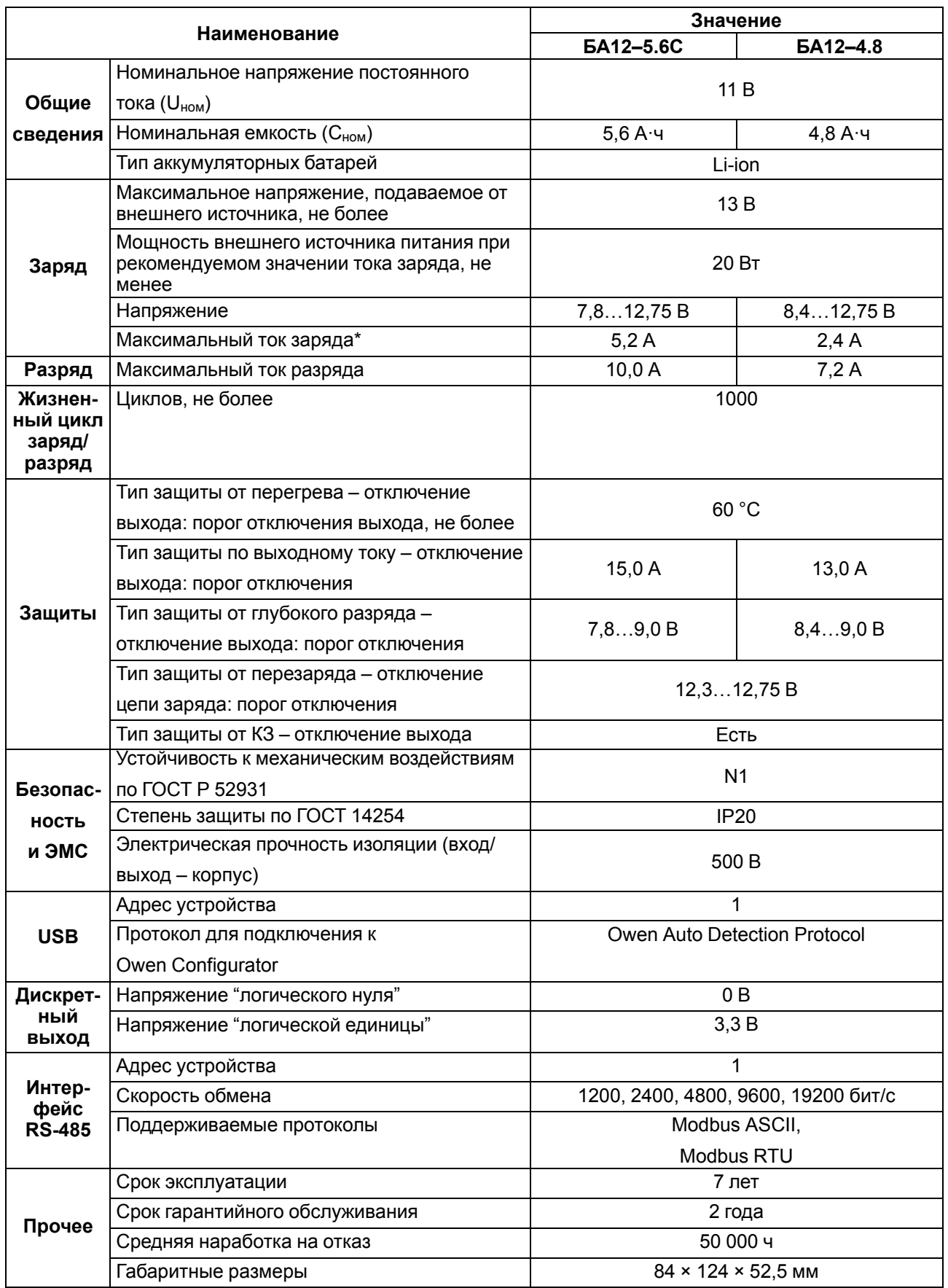

# <span id="page-6-1"></span>**Таблица 2.1 – Технические характеристики и условия эксплуатации**

#### **Продолжение таблицы 2.1**

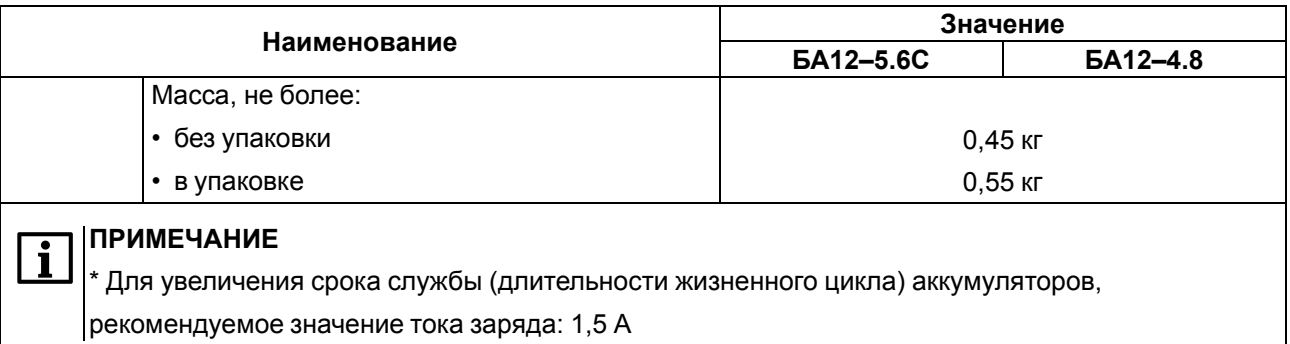

Нормальные условия эксплуатации:

- закрытые взрывобезопасные помещения без агрессивных паров и газов;
- атмосферное давление от 84 до 106,7 кПа;
- температура окружающего воздуха от 0 до +50 °С;
- относительная влажность воздуха от 30 до 80 %, без конденсации влаги.

Рабочие условия эксплуатации:

- закрытые взрывобезопасные помещения без агрессивных паров и газов;
- атмосферное давление от 84 до 106,7 кПа;
- температура окружающего воздуха:
	- заряд от 0 до +50 °С;
- разряд от минус 40 до +50 °С для БА12–5.6С и от минус 20 до +50 °С для БА12–4.8
- относительная влажность воздуха от 30 до 80 %, без конденсации влаги.

#### **ПРЕДУПРЕЖДЕНИЕ**

Работа за пределами указанных выше значений приводит к сокращению срока службы прибора.

# <span id="page-8-0"></span>**3 Меры безопасности**

# **ВНИМАНИЕ**

При обнаружении признаков неисправности прибора следует:

- отключить прибор от питания;
- для устранения неполадок в линиях подключения пригласить электромонтера, если поврежден прибор прибор, то следует показать его специалисту или передать в сервисную службу.

По способу защиты от поражения электрическим током прибор соответствует классу III по ГОСТ 12.2.007.0–75.

Во время эксплуатации и технического обслуживания следует соблюдать требования таких документов:

- ГОСТ 12.3.019-80;
- «Правила эксплуатации электроустановок потребителей»;
- «Правила охраны труда при эксплуатации электроустановок».

Не допускается попадание влаги на контакты выходного разъема и внутренние электроэлементы прибора. Прибор запрещено использовать в агрессивных средах с содержанием в атмосфере кислот, щелочей, масел и т. п.

# <span id="page-9-0"></span>**4 Монтаж**

### **ОПАСНОСТЬ**

Установку и демонтаж должен выполнять квалифицированный персонал. Для проведения

электромонтажных работ следует использовать только специальный инструмент.

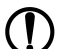

#### **ПРЕДУПРЕЖДЕНИЕ**

Запрещено:

- устанавливать прибор в зонах попадания прямых солнечных лучей;
- закрывать вентиляционные отверстия прибора;
- снимать крышку корпуса прибора во время работы.

Прибор устанавливается на DIN-рейке или на вертикальной поверхности.

Для установки прибора **на DIN-рейке** следует:

- 1. Убедиться в наличии свободного пространства для подключения прибора и прокладки проводов (см. [рисунок](#page-10-0) 4.2). Подготовить место на DIN-рейке.
- 2. Установить прибор на DIN-рейку.
- 3. С усилием придавить прибор к DIN-рейке в направлении, показанном стрелкой, до фиксации защелки (см. [рисунок](#page-10-1) 4.3).

Для демонтажа прибора следует (см. [рисунок](#page-10-1) 4.3):

- 1. Отсоединить линии связи с внешними устройствами.
- 2. В проушину защелки вставить острие отвертки.
- 3. Защелку отжать, после чего отвести прибор от DIN-рейки.

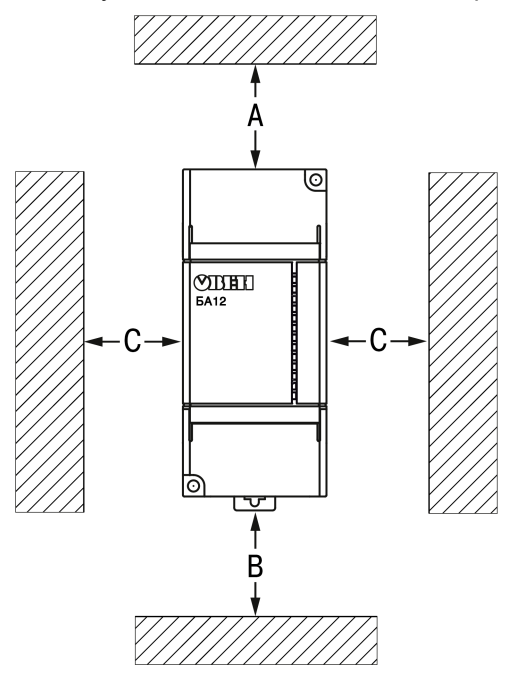

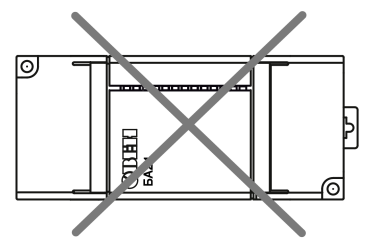

Устанавливать прибор в горизонтальном положении запрещено!

| Моди-<br>фикация | Температура<br>окружающей | Расстояние, мм |    |   |
|------------------|---------------------------|----------------|----|---|
|                  | среды                     | А              | В  | С |
| <b>BA24-5.6C</b> | $-40+50 °C$               | 40             | 20 |   |
| <b>БА24-4.8</b>  | −20…+50 °C                | 40             | 20 |   |

**Рисунок 4.1 – Рекомендации по размещению прибора**

Для установки прибора **на вертикальной поверхности** следует:

- 1. Убедиться в наличии свободного пространства для подключения прибора и прокладки проводов (см. [рисунок](#page-10-0) 4.2).
- 2. Закрепить прибор на вертикальной поверхности с помощью винтов (в комплектность не входят).

<span id="page-10-0"></span>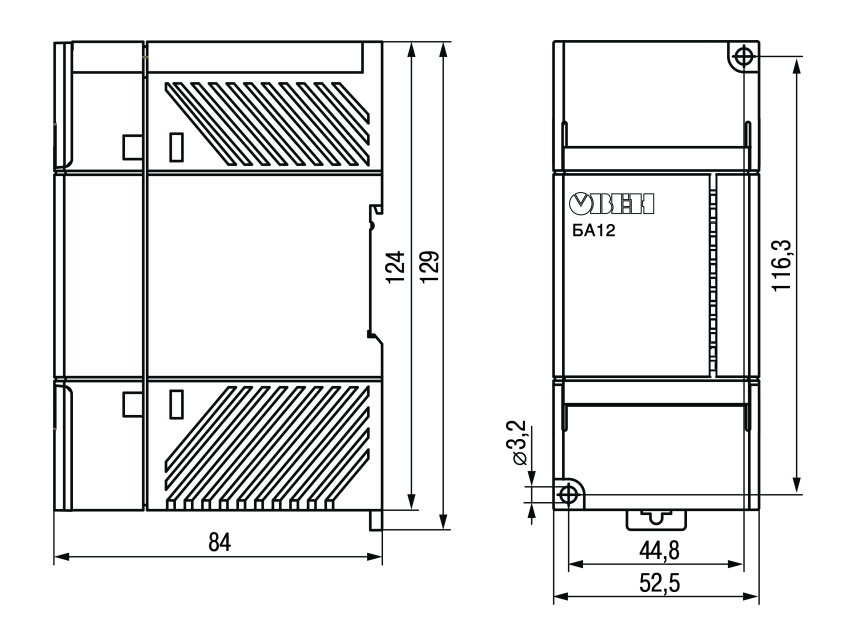

<span id="page-10-1"></span>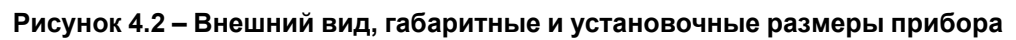

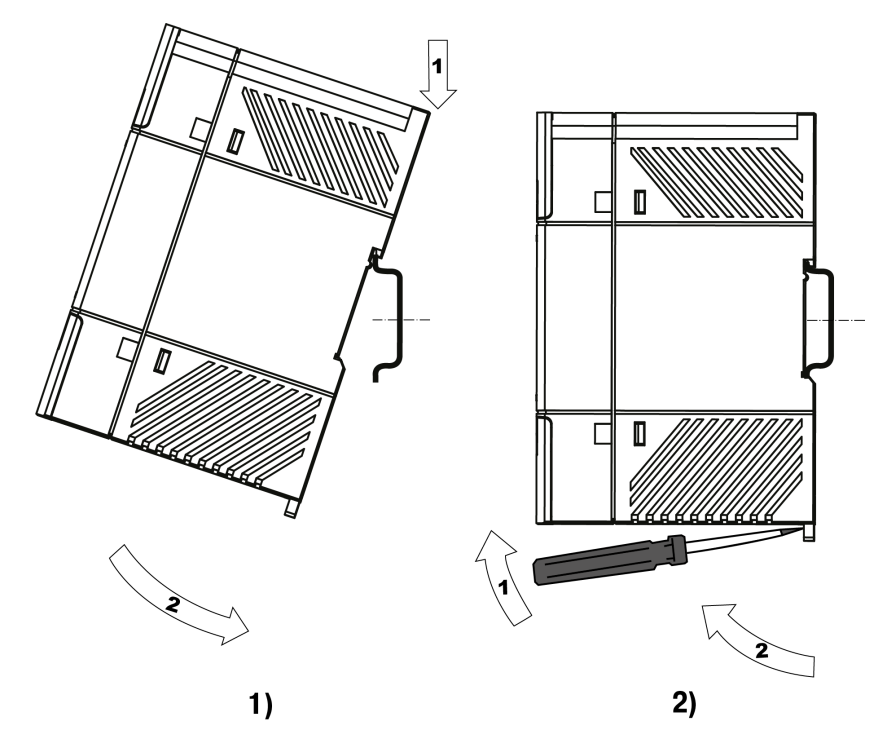

**Рисунок 4.3 – Монтаж (1) и демонтаж (2) прибора**

# <span id="page-11-0"></span>**5 Подключение**

#### <span id="page-11-1"></span>**5.1 Общие сведения**

# **ВНИМАНИЕ**

При подключении прибора следует соблюдать требования безопасности из [раздела](#page-8-0) 3.

### **ВНИМАНИЕ**

При подключении прибора **следует соблюдать полярность**! Неправильное подключение

может привести к выходу из строя оборудования.

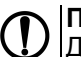

# **ПРЕДУПРЕЖДЕНИЕ**

Для качественного контакта и обеспечения надежности электрических соединений следует придерживаться рекомендаций по подбору и зачистке кабелей (размещены на боковой поверхности прибора).

Для монтажа следует использовать только специальный инструмент для проведения электромонтажных работ.

Для обеспечения надежности электрических соединений следует использовать медные кабели и провода с однопроволочными или многопроволочными жилами. Концы проводов следует зачистить. Многопроволочные жилы следует залудить или использовать кабельные наконечники.

<span id="page-11-2"></span>Требования к сечениям жил кабелей указаны на [рисунке](#page-11-2) 5.1.

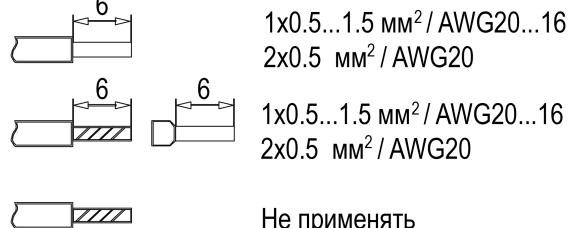

Не применять

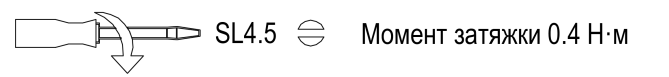

**Рисунок 5.1 – Требования к проводникам**

#### <span id="page-12-0"></span>**5.2 Назначение контактов клеммника**

Назначение контактов клеммника представлено на рисунке ниже.

# **ПРИМЕЧАНИЕ**

Серой заливкой обозначены неиспользуемые клеммы.

#### **Таблица 5.1 – Назначение клемм**

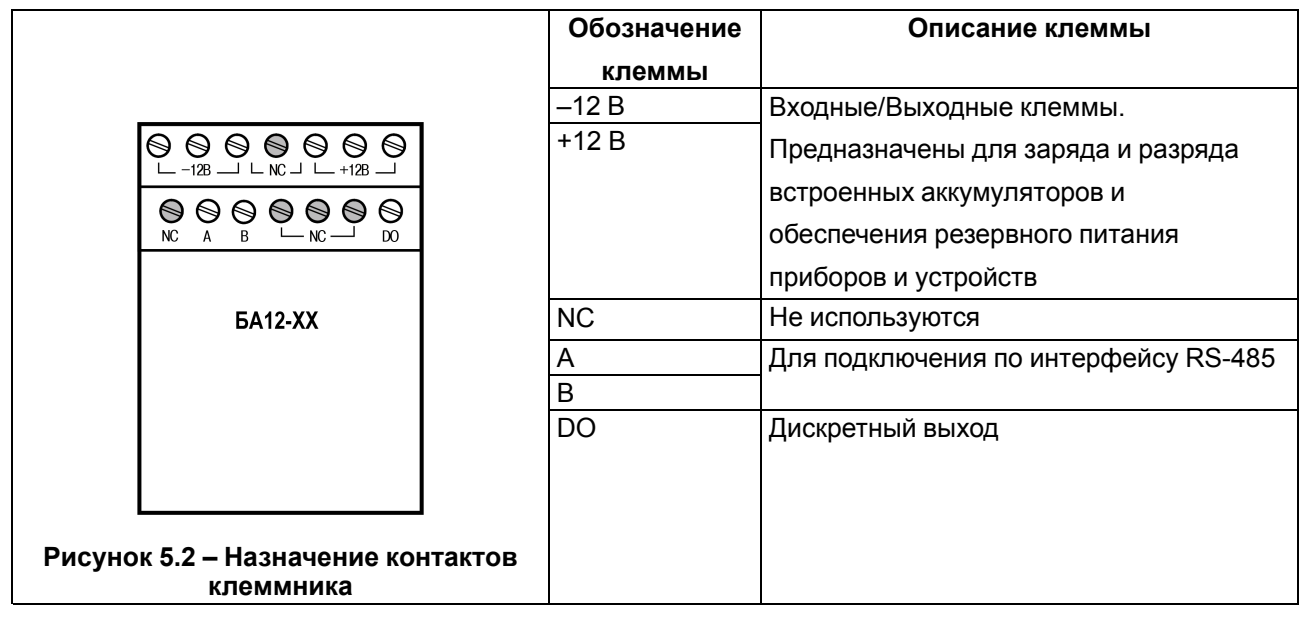

#### <span id="page-12-1"></span>**5.3 Подключение к источнику питания**

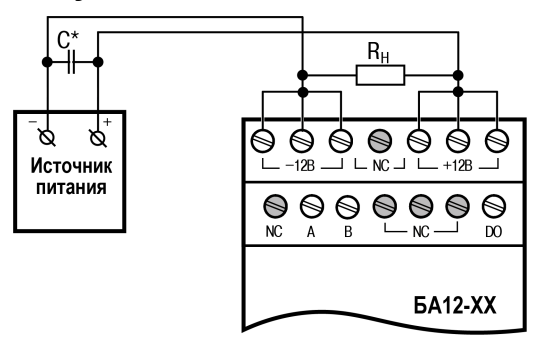

**Рисунок 5.3 – Схема подключения**

# $\mathbf i$

**ПРИМЕЧАНИЕ**

\* Если длина проводов между блоком и нагрузкой более 1 м и на входе нагрузки отсутствуют входные конденсаторы, то рекомендуется параллельно нагрузке подключить керамический  $|$ конденсатор емкостью не менее 0,1 мкФ и напряжением ≥ 1,5  $\mathsf{U}_{\texttt{B}\texttt{b}\texttt{X}}$  применяемого блока.

### <span id="page-13-0"></span>**5.4 Подключение DO**

Дискретный выход служит для сигнализации Аварии:

- нет Аварии вход разомнут;
- Авария вход замкнут.

Схема подключения представлена на рисунке ниже.

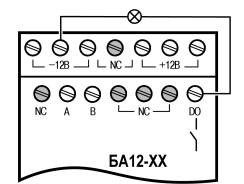

**Рисунок 5.4 – Подключение DO**

#### <span id="page-13-1"></span>**5.5 Подключение к сети RS-485**

Прибор работает по протоколу Modbus по одному из режимов обмена данными: Modbus-RTU (Slave) или Modbus-ASCII (Slave). Прибор автоматически распознает режим обмена.

Связь прибора по интерфейсу RS-485 выполняется по двухпроводной схеме. Длина линии связи должна быть не более 1200 метров. Обесточенный прибор следует подключать к сети RS-485 витой парой проводов, соблюдая полярность. Провод А подключается к выводу А прибора, аналогично соединяются между собой выводы В.

Примеры схем подключения приведены на рисунках ниже.

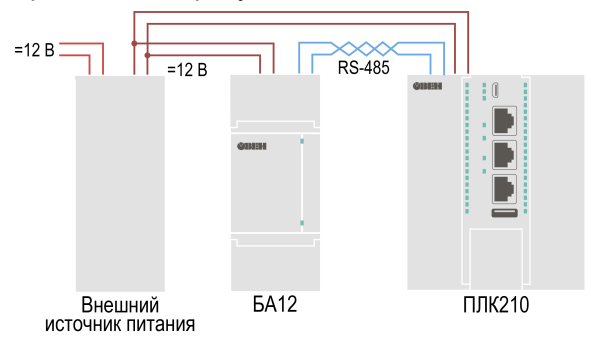

**Рисунок 5.5 – Пример схемы подключения к локальному Мастеру RS-485**

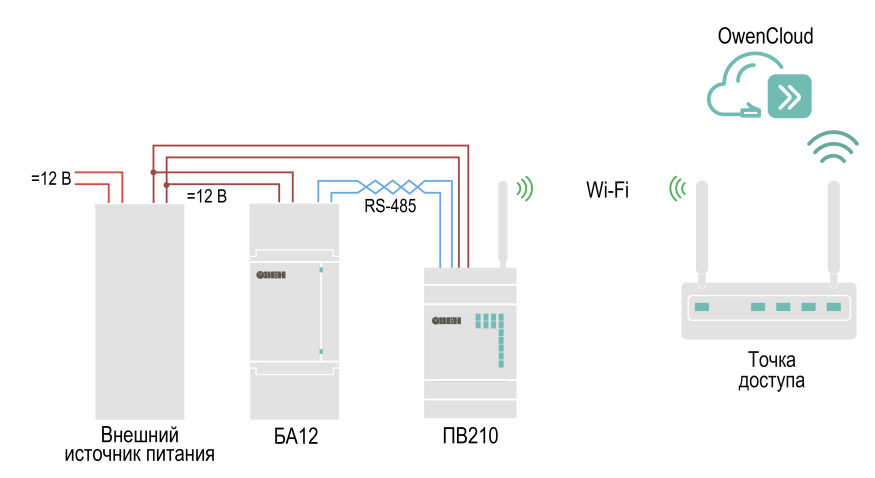

**Рисунок 5.6 – Пример схемы подключения к локальному OwenCloud**

Адреса регистров для опроса прибора приведены в Приложении [Параметры,](#page-20-0) доступные по протоколу Modbus.

# <span id="page-14-0"></span>**6 Эксплуатация**

#### <span id="page-14-1"></span>**6.1 Принцип работы**

#### **ПРЕДУПРЕЖДЕНИЕ**

После распаковки прибора следует убедиться, что во время транспортировки он не был поврежден.

Прибор подключается к источнику постоянного тока и обеспечивает:

- резервное питание подключенных устройств постоянным током;
- контроль и регулирование процесса заряда и разряда встроенных аккумуляторов.

**В номинальном режиме** прибор работает без каких-либо ограничений.

Для эксплуатации **за пределами номинального режима** в зависимости от типа применения необходимо учитывать следующее:

- заряд прибора осуществляется при температуре окружающей среды в диапазоне 0...+50 °С;
- разряд прибора осуществляется при температуре окружающей среды в диапазоне минус 40…+50  $^{\circ}$ С для БА12–5.6С и минус 20…+50  $^{\circ}$ С для БА12–4.8;
- если прибор находился длительное время при температуре ниже минус 10° С, то перед включением и началом работ рекомендуется выдержать его в помещении с температурой, соответствующей рабочему диапазону, в течение не менее 30 минут.

Для ввода прибора в эксплуатацию следует:

- 1. Если прибор находился длительное время при температуре ниже минус 10° С, то перед включением и началом работ рекомендуется выдержать его в помещении с температурой, соответствующей рабочему диапазону, в течение не менее 30 минут.
- 2. Произвести монтаж прибора, следуя рекомендациями [раздела](#page-9-0) 4.
- 3. Соблюдая полярность, подсоединить провода к внешнему источнику питания с резервированием.
- 4. Соблюдая полярность, подсоединить провода от внешнего источника питания с резервированием к клеммам **–12В** и **+12В** прибора (см. [раздел](#page-12-1) 5.3).

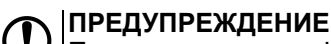

Переполюсовка или КЗ проводов питания приведет к выходу БА12 из строя.

5. Убедиться, что длина подключаемых кабелей не превышает 3 метра.

#### **ВНИМАНИЕ**

В случае необходимости напряжение питания источника питания и прибора рекомендуется проверять цифровым мультиметром.

Зависимость выходного напряжения от отданной емкости представлена на [рисунке](#page-14-2) 6.2.

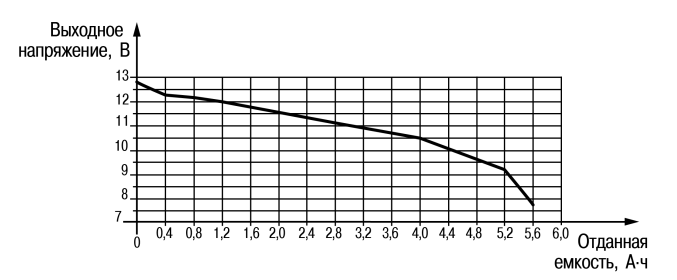

<span id="page-14-2"></span>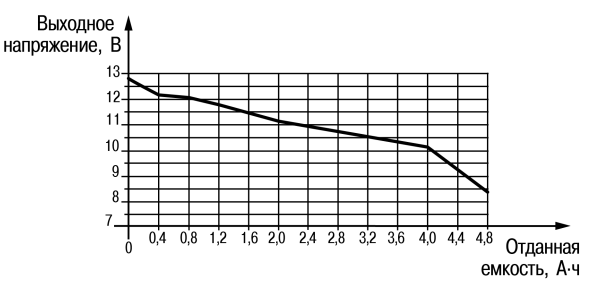

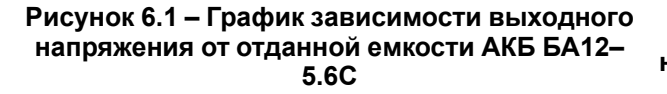

**Рисунок 6.2 – График зависимости выходного напряжения от отданной емкости АКБ БА12–4.8**

Ток заряда не должен превышать значения указанного в [таблице](#page-6-1) 2.1.

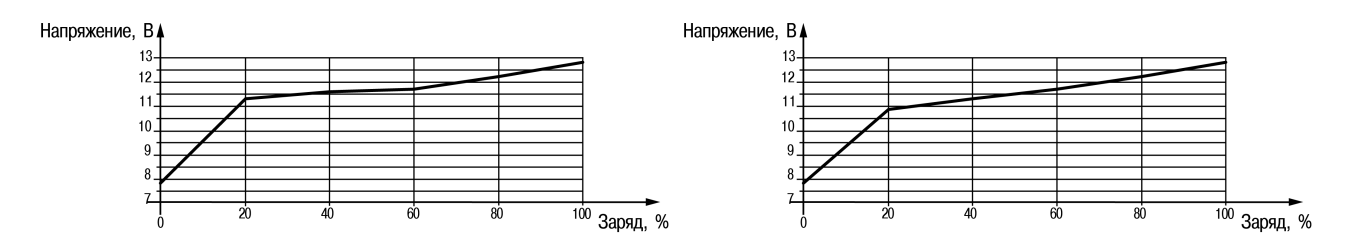

**Рисунок 6.3 – График заряда током 2,6 А БА12– 5.6С Рисунок 6.4 – График заряда током 1,5 А БА12– 4.8**

Ток разряда не должен превышать значения указанного в [таблице](#page-6-1) 2.1.

Напряжение, В

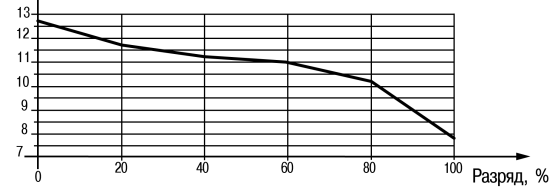

**Рисунок 6.5 – График разряда током 3,6 А БА12–5.6С**

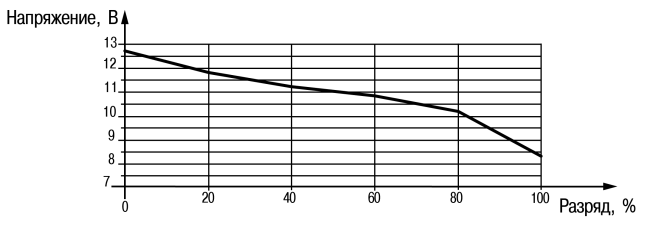

**Рисунок 6.6 – График разряда током 3,6 А БА12–4.8**

# <span id="page-16-0"></span>**7 Настройка**

#### <span id="page-16-1"></span>**7.1 Режимы обмена данными**

Прибор поддерживает следующие режимы обмена данными:

- соединение и обмен данными с ПК с помощью OWEN Configurator по интерфейсу USB;
- обмен с Мастером сети по интерфейсу RS-485.

### <span id="page-16-2"></span>**7.2 Подключение к Owen Configurator**

Для настройки прибора рекомендуется использовать Owen [Configurator.](https://owen.ru/soft/owen_configurator)

Для настройки прибора при помощи Owen Configurator требуется подключить прибор к ПК с помощью следующих интерфейсов:

- USB;
- RS-485 с помощью преобразователя интерфейса АС4–М.

Для установления связи между Owen Configurator и прибором следует:

- 1. Подключить прибор к ПК при помощи одного из интерфейсов, описанных выше.
- 2. Подать основное питание на прибор.
- 3. Запустить Owen Configurator.
- 4. Выбрать **Добавить устройства**.
- 5. В разделе **Сетевые настройки** в выпадающем меню **Интерфейс** выбрать:
	- **Ethernet** (или другую сетевую карту, к которой подключен прибор) для подключения по Ethernet;
	- **Устройство с последовательным интерфейсом** для подключения по USB (номер COM порта можно уточнить в Диспетчере устройств Windows).

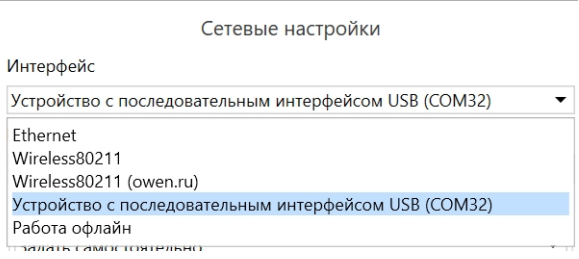

**Рисунок 7.1 – Меню выбора интерфейса**

Для установления связи между Owen Configurator и прибором, подключенным к ПК по интерфейсу micro-USB, следует:

1. В выпадающем меню **Протокол** выбрать протокол Owen Auto Detection Protocol.

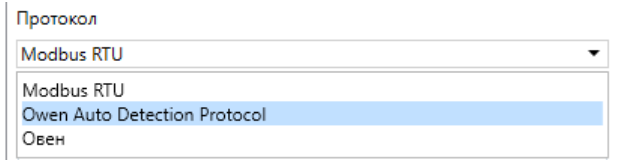

**Рисунок 7.2 – Выбор протокола**

- 2. Выбрать **Найти одно устройство**.
- 3. Ввести адрес подключенного устройства (по умолчанию **1**).
- 4. Нажать вкладку **Найти**. В окне отобразится прибор с указанным адресом.
- 5. Выбрать устройство (отметить галочкой) и нажать **Добавить устройство**. Если устройство защищено паролем, то следует ввести корректный пароль.

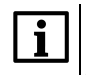

**ПРИМЕЧАНИЕ**

После подключения Owen Configurator посредством USB следует отключить прибор от ПК и закрыть откидную крышку.

Более подробная информация о подключении и работе с прибором приведена в Справке на Owen Configurator. Для вызова справки в программе следует нажать клавишу **F1**.

#### <span id="page-17-0"></span>**7.3 Подключение к облачному сервису OwenCloud**

Для подключения к OwenCloud с помощью интерфейса RS-485 следует:

- 1. Подключить прибор к шлюзу с помощью интерфейса RS-485.
- 2. Предоставить шлюзу доступ в Интернет.
- 3. Зайти на сайт [ОwenСloud.](https://web.owencloud.ru/site/login)
- 4. В разделе **Администрирование** выбрать **Добавить прибор** и указать параметры прибора,

подключенного к шлюзу по интерфейсу RS-485:

- тип подключаемого прибора;
- идентификатор шлюза (заводской номер шлюза указан на корпусе);
- адрес в сети;
- заводской номер подключенного прибора;
- название прибора;
- часовой пояс.
- 5. Задать настройки RS–485.

#### **ПРИМЕЧАНИЕ**

Шлюз в интерфейсе RS-485 поддерживает формат передачи с 8 бит данных. Режим передачи с 7 бит данных не поддерживается.

В настройках интерфейса RS-485 подключенного прибора и в облачном сервисе рекомендуется устанавливать следующие сетевые параметры:

- число бит: **8**;
- количество стоп-бит: **1**;
- бит четности: **нет**.

#### <span id="page-17-1"></span>**7.4 Восстановление заводских настроек**

#### **ВНИМАНИЕ**

После восстановления заводских настроек все ранее установленные данные будут удалены.

Для восстановления заводских настроек следует:

- 1. Подключить прибор к ПК с помощью USB и запустить Owen Configurator (см. [раздел](#page-16-2) 7.2).
- 2. Нажать кнопку «Заводские настройки» на панели Owen Configurator.
- 3. Нажать кнопку «Записать значения».

После после записи значений прибор будет работать с настройками по умолчанию.

# <span id="page-18-0"></span>**8 Техническое обслуживание**

Во время выполнения работ по техническому обслуживанию прибора следует соблюдать требования безопасности из [раздела](#page-8-0) 3.

Техническое обслуживание прибора проводится не реже одного раза в 6 месяцев и включает следующие процедуры:

- проверка крепления прибора;
- проверка винтовых соединений;
- удаление пыли и грязи с прибора.

# <span id="page-18-1"></span>**9 Маркировка**

На корпус прибора нанесены:

- условное обозначение прибора;
- степень защиты корпуса по ГОСТ 14254;
- номинальное значение емкости;
- номинальные значения напряжения и тока заряда/разряда;
- максимальный тока заряда;
- максимальный тока разряда;
- класс защиты от поражения электрическим током по ГОСТ 12.2.007.0–75;
- знак соответствия требованиям ТР ТС (ЕАС);
- знак особой утилизации;
- знак переработки;
- QR-код;
- заводской номер прибора;
- страна-изготовитель;
- товарный знак;
- поясняющие надписи.

На потребительскую тару нанесены:

- наименование и условное обозначение прибора;
- знак соответствия требованиям ТР ТС (ЕАС);
- заводской номер прибора;
- штрих-код;
- почтовый адрес фирмы-производителя;
- дата упаковки прибора;
- знак «Только на грузовом воздушном транспорте»;
- знак «Литий-ионные батареи».

# <span id="page-18-2"></span>**10 Упаковка**

Упаковка прибора производится в соответствии с ГОСТ 23088-80 в потребительскую тару, выполненную из коробочного картона по ГОСТ 7933-89.

Упаковка прибора при пересылке почтой производится по ГОСТ 9181-74.

# <span id="page-19-0"></span>**11 Транспортирование, хранение и утилизация**

Прибор должен транспортироваться в закрытом транспорте любого вида. В транспортных средствах тару следует крепить согласно правилам, действующим на соответствующих видах транспорта.

Прибор необходимо перевозить в транспортной таре поштучно или в контейнерах с соблюдением мер защиты от ударов и вибраций.

Прибор следует хранить в таре изготовителя на стеллажах в отапливаемых помещениях без агрессивных примесей в воздухе.

Температура транспортирования и хранения прибора зависит от предполагаемого срока его хранения, поскольку влияет на скорость саморазряда АКБ.

**Таблица 11.1 – Зависимость скорости саморазряда АКБ от температуры транспортирования и хранения**

| Температура<br>хранения, °С | Период хранения до полного саморазряда прибора | Относитель-<br>ная<br>влажность |  |  |
|-----------------------------|------------------------------------------------|---------------------------------|--|--|
| <b>БА12-5.6С</b>            |                                                |                                 |  |  |
| От минус 40 до +25          | 1 год                                          |                                 |  |  |
| От минус 40 до +45          | 3 месяца                                       | до 70 %                         |  |  |
| От минус 40 до +60          | 1 месяц                                        |                                 |  |  |
| <b>БА12-4.8</b>             |                                                |                                 |  |  |
| От минус 20+25              | 1 год                                          |                                 |  |  |
| От минус 20+45              | 3 месяца                                       | до 70 %                         |  |  |
| От минус 20+55              | 1 месяц                                        |                                 |  |  |

#### **ВНИМАНИЕ**

Запрещается утилизировать блоки в местах захоронения отходов общего или бытового назначения. Утилизация должна проводиться лицензированными организациями.

# <span id="page-19-1"></span>**12 Комплектность**

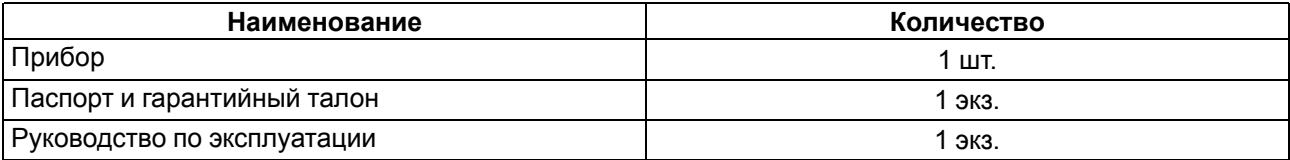

#### **ПРИМЕЧАНИЕ**

Изготовитель оставляет за собой право внесения дополнений в комплектность прибора.

# <span id="page-19-2"></span>**13 Гарантийные обязательства**

Изготовитель гарантирует соответствие прибора требованиям ТУ при соблюдении условий эксплуатации, транспортирования, хранения и монтажа.

Срок гарантийного обслуживания – **24 месяца** со дня продажи.

В случае выхода прибора из строя в течение гарантийного срока при соблюдении условий эксплуатации, транспортирования, хранения и монтажа предприятие-изготовитель обязуется осуществить его бесплатный ремонт или замену.

Порядок передачи прибора в ремонт содержится в паспорте и в гарантийном талоне.

# <span id="page-20-1"></span>**Приложение А. Параметры, доступные по протоколу Modbus**

**ПРИМЕЧАНИЕ** Используемые форматы данных:

• UINTх – 16-, 32- и 48-разрядное беззнаковое целое число;

• FLOAT32 – 32-разрядное число стандарта IEEE 754 (IEC 60559).

Заводские настройки выделены *полужирным курсивом*.

<span id="page-20-0"></span>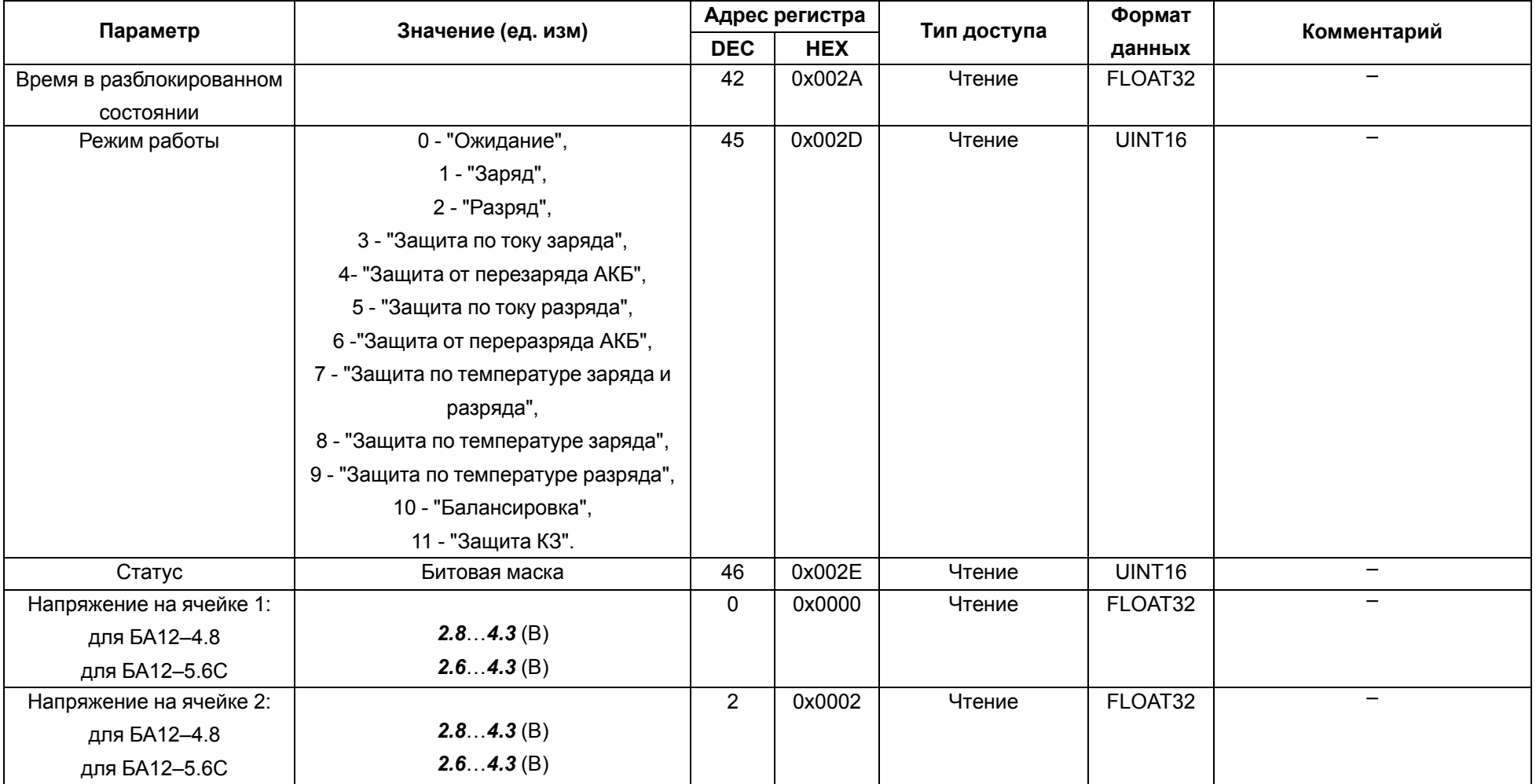

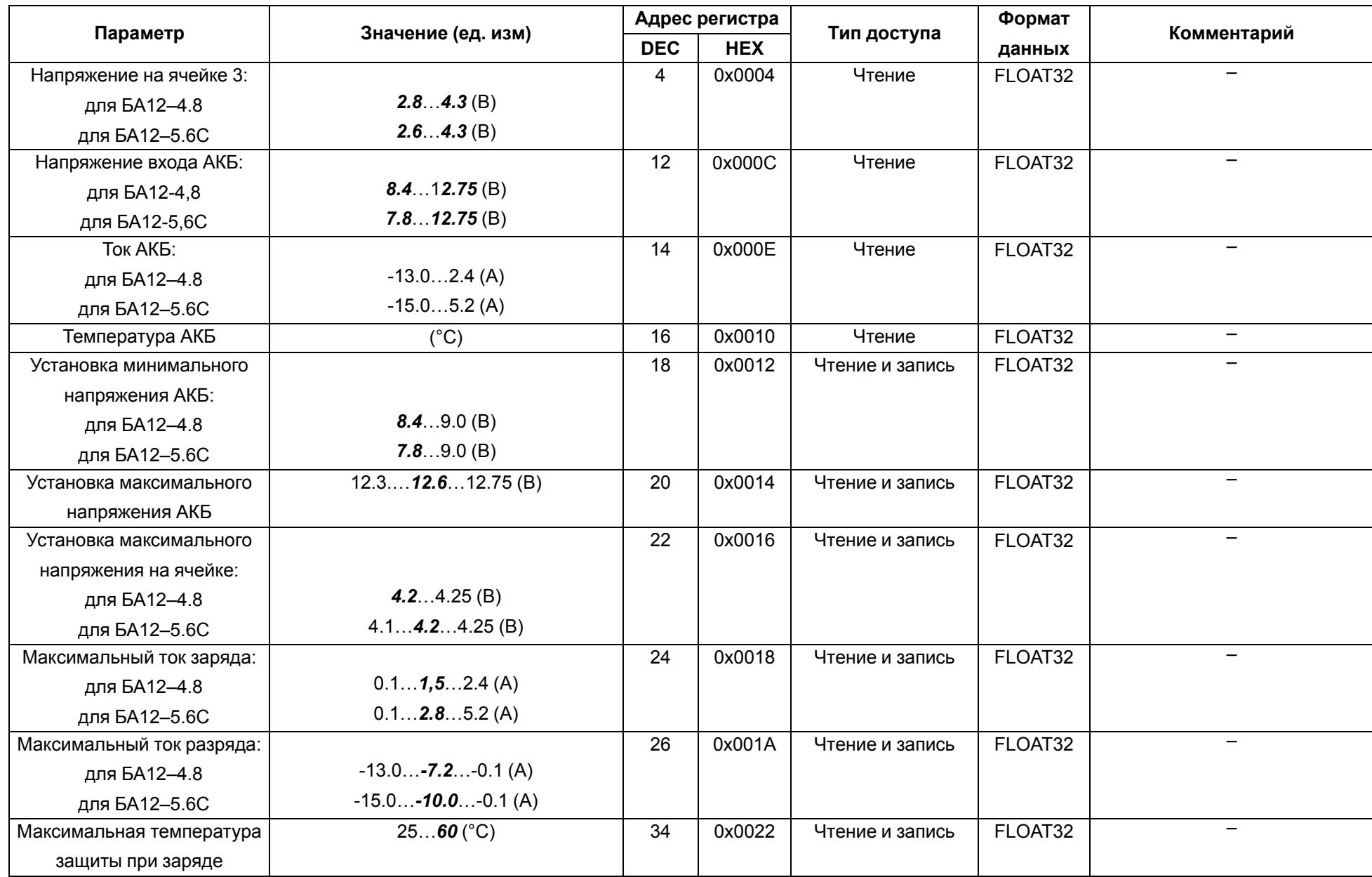

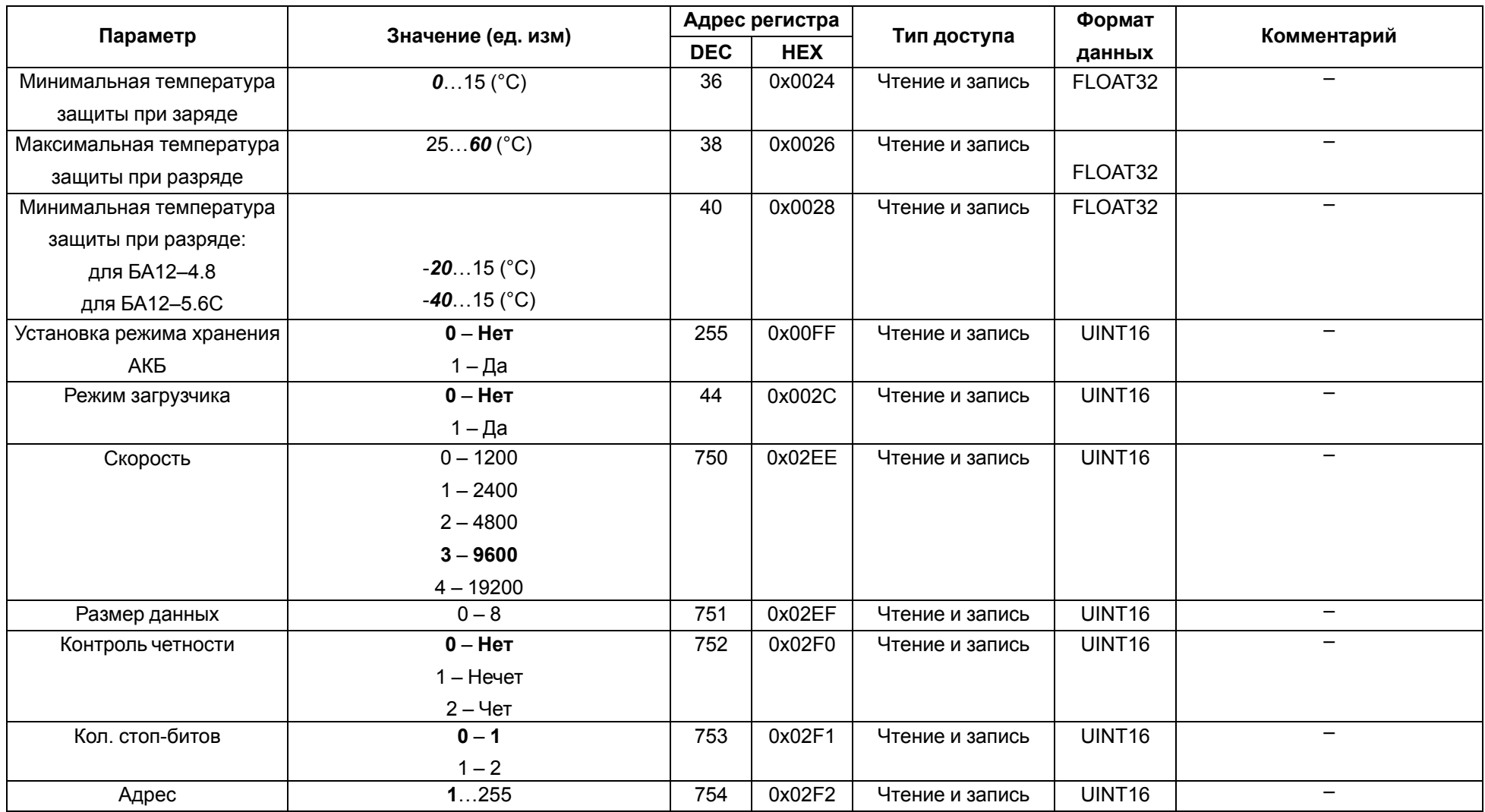

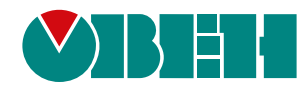

Россия, 111024, Москва, 2-я ул. Энтузиастов, д. 5, корп. 5 тел.: +7 (495) 641-11-56, факс: (495) 728-41-45 тех. поддержка 24/7: 8-800-775-63-83, support@owen.ru отдел продаж: sales@owen.ru www.owen.ru рег.:1-RU-122137-1.3